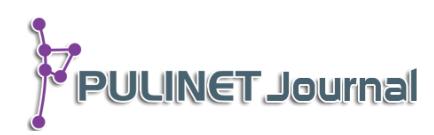

**ระบบตรวจสอบ Link วารสารออนไลน์ Journal Link Checker System**

> **เฉลิมเกียรติ ดีสม ส านักหอสมุด มหาวิทยาลัยบูรพา**

## **บทคัดย่อ**

โครงการนี้นำเสนอการประยุกต์ใช้ CMS Wordpress ซึ่งเป็น open source เพื่อช่วย ตรวจสอบการเชื่อมโยงบริการวารสารออนไลน์ การบริการวารสารออนไลน์นั้นมีให้บริการทั้งวารสาร ภาษาไทยและภาษาต่างประเทศ ทั้งที่เป็นแบบฟรีและมีค่าใช้จ่าย ซึ่งมีจำนวนมากมายหลายชื่อเรื่อง แต่บ่อยครั้งวารสารที่ให้บริการออนไลน์ อาจมีการเปลี่ยนแปลงการเชื่อมโยง (URL) หรือยกเลิกการ ให้บริการไป โดยที่ไม่มีการแจ้งกับทางสำนักหอสมุดทราบ ทำให้เจ้าหน้าที่ฝ่ายวารสารต้องคอยหมั่น ตรวจว่าการเชื่อมโยงบริการออนไลน์อยู่เป็นระยะๆ ซึ่งก็ไม่ใช่เรื่องง่ายเลยเพราะการตรวจสอบการ เชื่อมโยงวารสารออนไลน์นั้นต้องคลิกทีละรายชื่อวารสาร เพื่อดูว่าคลิกไปแล้วสามารถเชื่อมโยงกับ วารสารนั้นได้หรือไม่ หากเข้าใช้บริการไม่ได้ก็หมายความว่าการเชื่อมโยงวารสารนั้นเสียไปแล้ว ซึ่งเจ้า หน้าต้องค้นหาการเชื่อมโยงใหม่แทนที่หรือลบรายชื่อวารสารออนไลน์ฉบับนั้นออกจากรายการ ให้บริการ ตัวอย่างเช่น หากคุณให้บริการวารสารออนไลน์ 500 ชื่อ ในการตรวจก็เช่นกันต้องคลิกเพื่อ ตรวจสอบการเชื่อมโยง 500 ครั้ง ท าให้ใช้เวลาไม่น้อยกว่า 1-2 ชั่วโมง หากช่วงไหนมีกิจกรรมใน หน่วยงานมากก็ต้องทิ้งงานตรวจสอบดังกล่าวไป ซึ่งในบางครั้งผู้ใช้บริการอาจเป็นผู้พบเองในขณะที่เข้า ใช้บริการวารสารออนไลน์นั้น เพราะไม่สามารถเข้าใช้ได้ตามปกติ ซึ่งอาจทำให้ผู้ใช้บริการมีความรู้สึก ว่าการบริการการเชื่อมโยงทางออนไลน์ขาดความน่าเชื่อถือก็เป็นได้ ดังนั้น เพื่อให้การบริการวารสาร ้ออนไลน์มีความน่าเชื่อถือขึ้น ก็ต้องมีการตรวจอยู่เป็นประจำยิ่งทุกวันได้ก็ยิ่งดี ดังนั้นจึงมีแนวความคิด พัฒนาระบบตรวจการเชื่อมโยงแบบอัตโนมัติ โดยระบบจะนำรายการเชื่อมโยงทางหมดมาตรวจสอบ ตอนกลางคืนแล้วแจ้งและรายงานผลการตรวจการเชื่อมโยงทุกเช้าแก่เจ้าหน้าที่ทางอีเมล

# **ค าส าคัญ:**

ตรวจสอบการเชื่อมโยง, เวิร์ดเพรส, ซอร์ฟแวร์รหัสเปิด, วารสารออนไลน์, ฐานข้อมูลออนไลน์, ระบบจัดการเว็บไซต์

## **Keyword:**

Check Link, Wordpress, Opensource, Online Journal, Online Database, Content Management System

**บทน า**

การให้บริการต่าง ๆ ของห้องสมุด มีทั้งการให้บริการสิ่งพิมพ์ที่เป็นตัวเล่ม และการให้บริการในลักษณะ ออนไลน์ของสื่อทุกประเภท ซึ่งในการบริการในปัจจุบัน ส่วนใหญ่เป็นการเข้าใช้สื่อสิ่งพิมพ์ทางออนไลน์มากขึ้น โดยเฉพาะวารสารทั้งภาษาไทยและต่างประเทศ ในส่วนของวารสารภาษาต่างประเทศสามารถที่จะเชื่องโยงกับ ู ฐานข้อมูลหรือสำนักพิมพ์ของวารสารชื่อนั้น ๆ โดยตรง ซึ่งสำนักหอสมุด มหาวิทยาลัยบูรพา ได้จัดทำรายชื่อวารสารที่ มีการเชื่อมโยงการเข้าถึงเอกสารฉบับเต็ม เป็นการอำนวยความสะดวกในการเข้าถึงวารสารให้แก่ผู้ใช้บริการ แต่เนื่อง ด้วยรายชื่อวารสารที่ได้จัดทำมีจำนวนมาก ซึ่งในบางครั้งวารสารบางชื่อได้เปลี่ยนการเชื่อมโยงเข้าถึงวารสารออนไลน์ ้ทำให้ผ้ใช้บริการไม่สามารถเข้าถึงวารสารฉบับเต็มดังกล่าวได้ สำนักหอสมุด จึงได้ดำเนินการจัดทำระบบตรวจสอบการ เชื่อมโยงวารสารออนไลน์ ด้วยวิธีคลิกทีละชื่อ ทำให้ใช้เวลาในการตรวจสอบการเชื่อมโยงวารสารออนไลน์ ซึ่งมีจำนวน มาก ดังนั้น ฝ่ายเทคโนโลยีสารสนเทศ จึงเห็นว่าควรเปลี่ยนวิธีการตรวจสอบการเชื่อมโยงวารสารออนไลน์ ให้มีความ สะดวกและรวดเร็วมากยิ่งขึ้น โดยการพัฒนาระบบการตรวจสอบการเชื่อมโยงวารสารออนไลน์ให้มาช่วยปฏิบัติงาน

## **วัตถุประสงค์**

เพื่อพัฒนาระบบการตรวจสอบการเชื่อมโยงวารสารออนไลน์

# ์ ขั้นตอนและวิธีการดำเนินงาน

1. ประชุมปรึกษาระหว่างหัวหน้าฝ่ายเอกสารและวารสาร เพื่อสอบถามความต้องการ (Requirement) ในการพัฒนาระบบ

2. ติดตั้ง CMS Wordpress และ Plugin Broken Link Checker โดยเข้าไปดาวโหลดโปรแกรม wordpress ที่ URL https://wordpress.org/ และ ส่วน Plugins Broken Link Checker ที่ URL

https://wordpress.org/plugins/broken-link-checker/

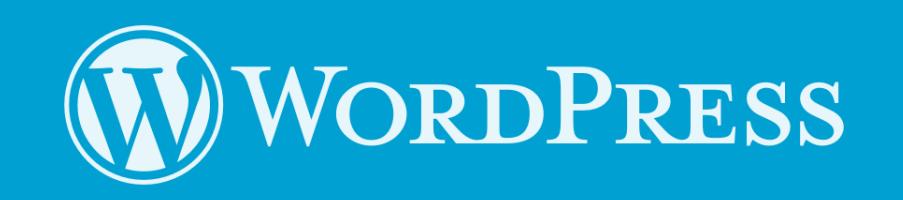

Scan your website and fix broken links and missing images. **Broken Link Checker** 

**PULINET Journal** Vol. 3, No. 1, January–April 2016 : pp.106-111 http://pulinet.oas.psu.ac.th/index.php/journal Published by Provincial University Library Network, THAILAND

# 3. ตั้งค่าเริ่มต้นของระบบ

3.1 ระบบที่ติดตั้งเสร็จแล้ว

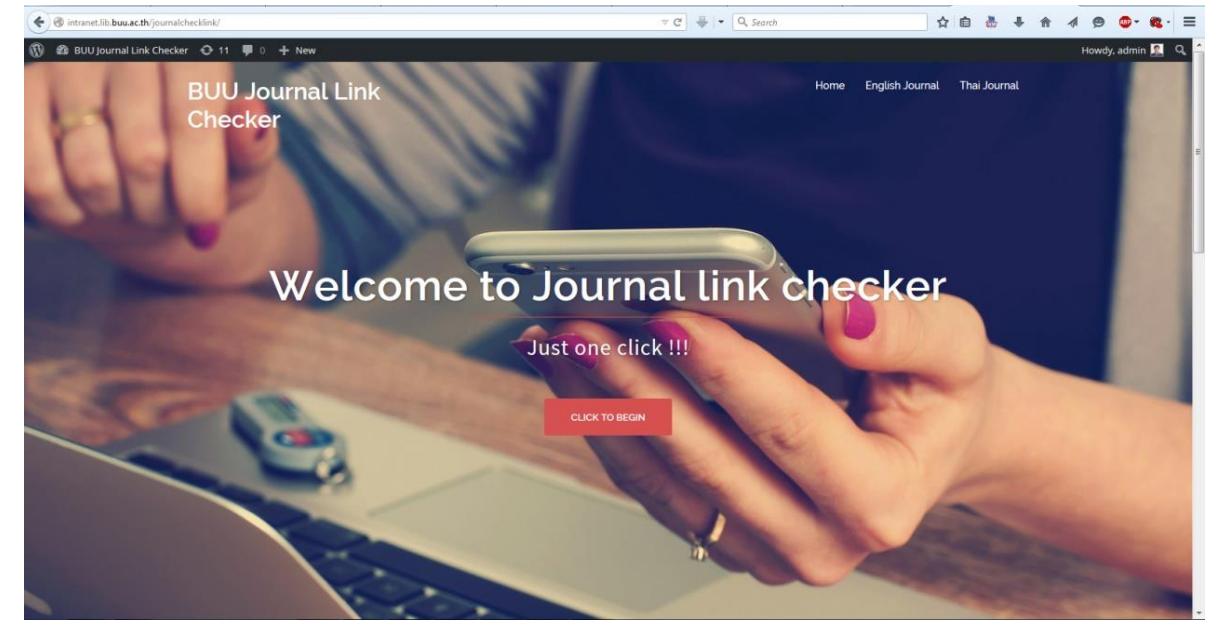

3.2 ตั้งค่าเริ่มต้น

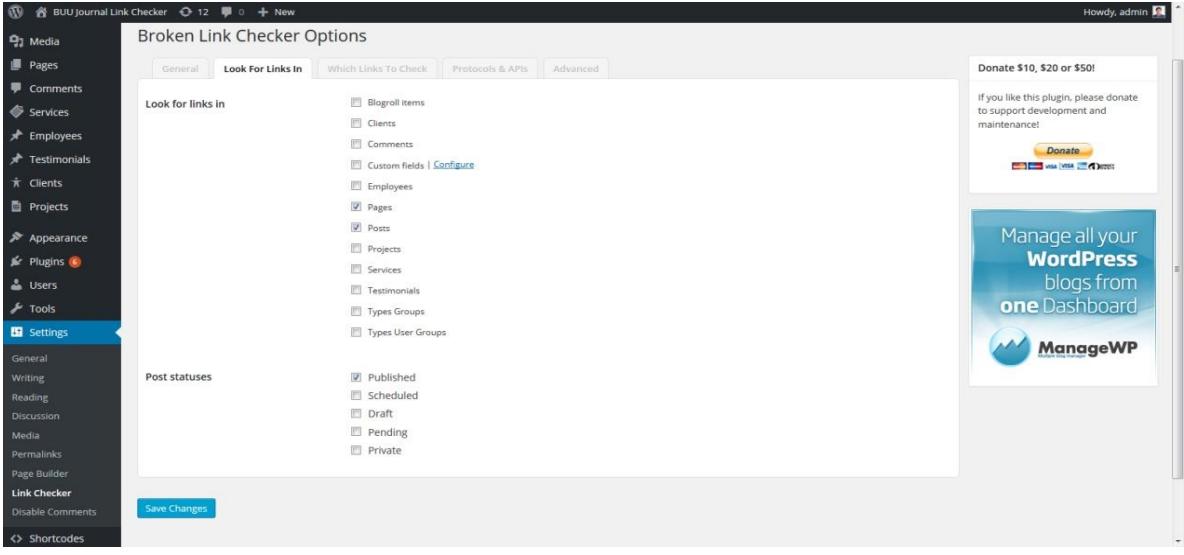

ให้เลือก TAB Look for Links in เป็นแบบ Pages และ Post เพื่อให้ระบบเข้าไปตรวจสอบข้อมูลการ เชื่อมโยงได้ทั้ง 2 แบบหรืออย่างหนึ่งอย่างใดแล้วแต่การใส่ข้อมูลการเชื่อมโยงวารสารออนไลน์ในระบบ

**PULINET Journal** Vol. 3, No. 1, January–April 2016 : pp.106-111 http://pulinet.oas.psu.ac.th/index.php/journal Published by Provincial University Library Network, THAILAND

4. นำรายชื่อและการเชื่อมโยงวารสารออนไลน์ เข้าระบบ CMS Wordpress โดยการพิมพ์รายชื่อและ URL ของวารสารนั้นๆ

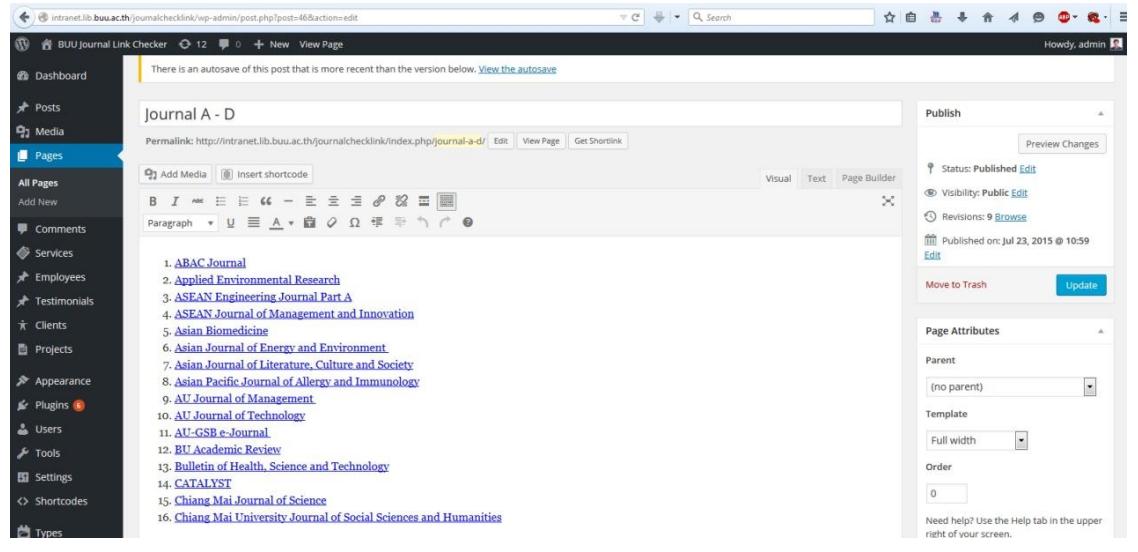

#### 5. ทดสอบระบบ

หลังจากนำรายชื่อวารสารและรายการเชื่อมโยงวารสารเข้าระบบแล้ว ให้เข้าที่เมนู Settings Link Checker จากนั้นคลิกที่ TAB Advanced และคลิกที่ปุ่ม Recheck All Page ระบบจะทำการตรวจสอบการเชื่อมโยง

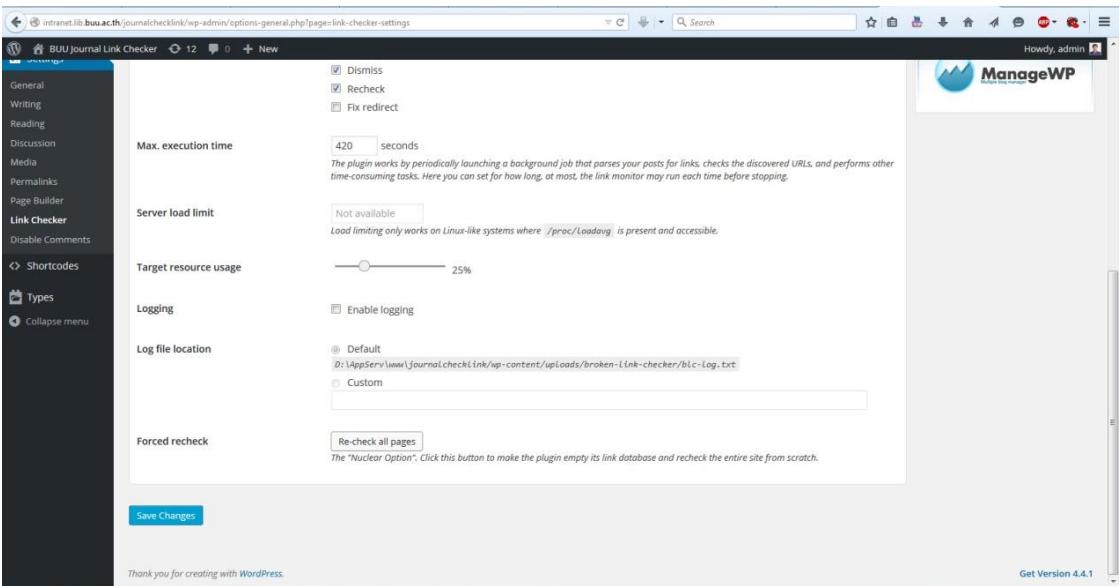

จะใช้เวลาประมาณ 1-2 นาที ในการตรวจสอบการเชื่อมต่อ จากนั้นให้คลิกที่ TAB General ระบบจะ รายงานผลการตรวจการเชื่อมต่อว่าไม่สามารถเชื่อมโยงได้กี่รายการ จากผลการทดสอบ ไม่สามารถเชื่อมโยงได้ 9 รายการ ดังภาพ

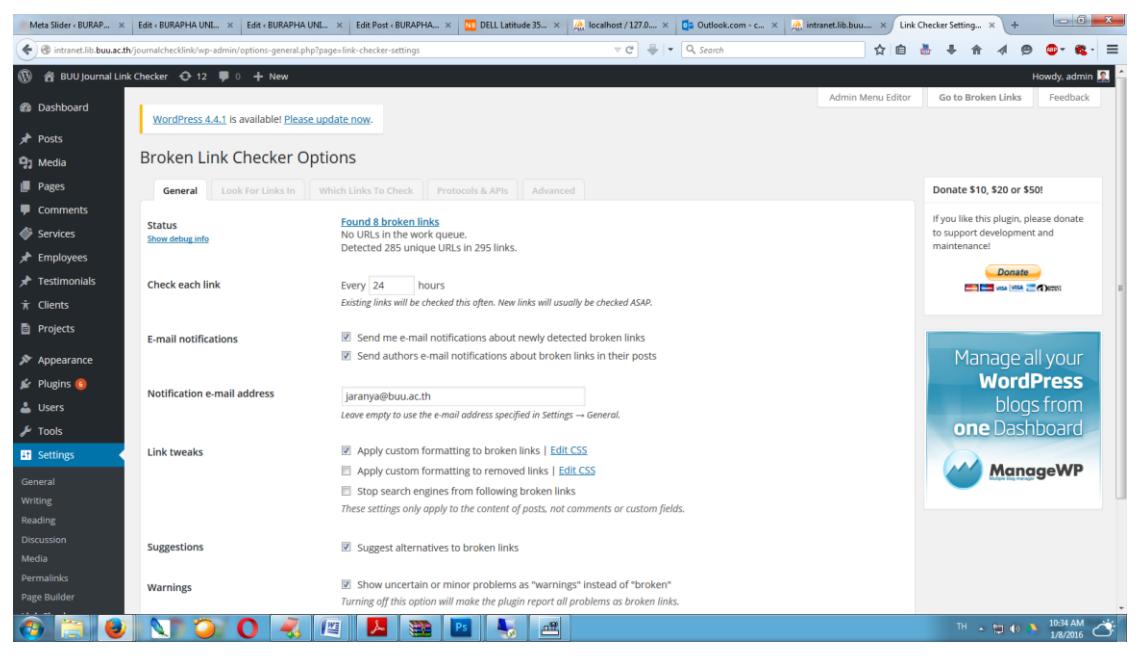

# จากนั้นคลิกเข้าไปดูส่วนที่ไม่สามารถเชื่อมโยง

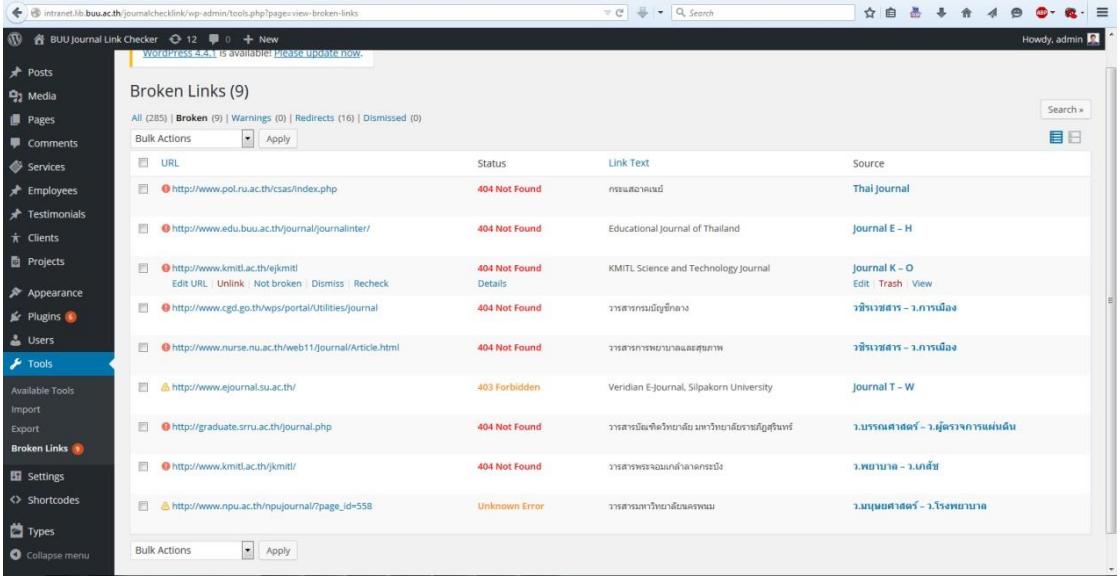

**PULINET Journal** Vol. 3, No. 1, January–April 2016 : pp.106-111 http://pulinet.oas.psu.ac.th/index.php/journal Published by Provincial University Library Network, THAILAND

#### **ผลการศึกษาและอภิปรายผล**

ิจากการทดสอบระบบโดยการนำรายชื่อวารสารทั้งภาษาต่างประเทศและภาษาไทยจำนวน 285 รายการ พบว่าไม่สามารถเชื่อมโยงได้ 9 รายการ ซึ่งมีความถูกต้อง 100% ซึ่งในการตรวจรายการการเชื่อมโยงของระบบนั้น ใช้เวลาประมาณ 1-2 นาทีเท่านั้น ทั้งนี้ขึ้นอยู่กับจำนวนรายการวารสารที่อยู่ในระบบ

จะเห็นได้ว่ากรณีระบบการตรวจสอบการเชื่อมโยงวาสารออนไลน์นั้น ต้องอยู่บนสมมุติฐานที่ว่าเครื่องแม่ ข่ายที่ให้บริการวารสารนั้นเชื่อมโยงอยู่บนอินเทอร์เน็ตตามปกติ ดังนั้นหากการทดสอบบางครั้งการเชื่อมโยงไม่ได้อาจ ไม่ได้หมายถึงมีการยกเลิกให้บริการวารสารออนไลน์นั้นๆ หรืออาจเปลี่ยนการเชื่อมโยง (URL) ใหม่ก็เป็นได้ ควรมีการ สอบถามทางอีเมลหรือโทรศัพท์ไปยังหน่วยงานที่ให้บริการวารสารออนไลน์นั้นๆ เพื่อยืนยันความแน่ใจอีกครั้งก่อนจะ แก้ไขหรือลบรายการการเชื่อมจากระบบตรวจสอบ

## **การน าไปใช้ประโยชน์**

ฝ่ายเอกสารและวารสารได้ใช้ระบบการตรวจสอบการเชื่อมโยงวารสารออนไลน์ เป็นการลดขั้นตอนและเวลา ในการตรวจสอบการเชื่อมโยงของวารสารภาษาต่างประเทศและภาษาไทย ซึ่งจากเดิมต้องคลิกตรวจสอบวารสาร ออนไลน์ 285 ครั้ง หลังจากที่นำระบบมาดำเนินการตรวจสอบ สามารถตรวจสอบโดยการคลิกเพียง 1 ครั้ง แล้ว ระบบจะแสดงรายงานผลการตรวจสอบการเชื่อมโยงอัตโนมัติเสร็จภายในไม่ถึง 1-2 นาที

สามารถน าไปประยุกต์ใช้กับงานอื่นๆ เช่น การตรวจการเชื่อมโยงฐานข้อมูลออนไลน์ หนังสืออิเล็กทรอนิกส์ การตรวจการเชื่อมโยงต่างๆ ของระบบเว็บไซต์ หรือแม้กระทั่งการตรวจสอบรูปภาพภายในเว็บไซต์ (ที่พัฒนาด้วย CMS Wordpress) ก็สามารถทำได้เช่นกัน

้จะเห็นได้ว่าการพัฒนาระบบตรวจสอบการเชื่อมโยงดังที่กล่าวมาทั้งหมดนี้ ไม่จำเป็นต้องมีความรู้ด้านการ เขียนโปรแกรมแต่อย่างใด ขอเพียงมีความรู้พื้นฐานทางการใช้ Microsoft Word ก็สามารถหาความรู้เพิ่มนิดหน่อยใน เรื่องการติดตั้งและการใช้ CMS Wordpress ก็สามารถทำได้และที่สำคัญ CMS Wordpress เป็น Opensource ที่ ได้รับความนิยมในเรื่อง CMS (Content Management System) เพราะมีของความง่ายและเร็วในการจัดทำเว็บไซต์